$2 - 2$ 

# PKCS#11 API Experiment Profile

## - CONTENT -

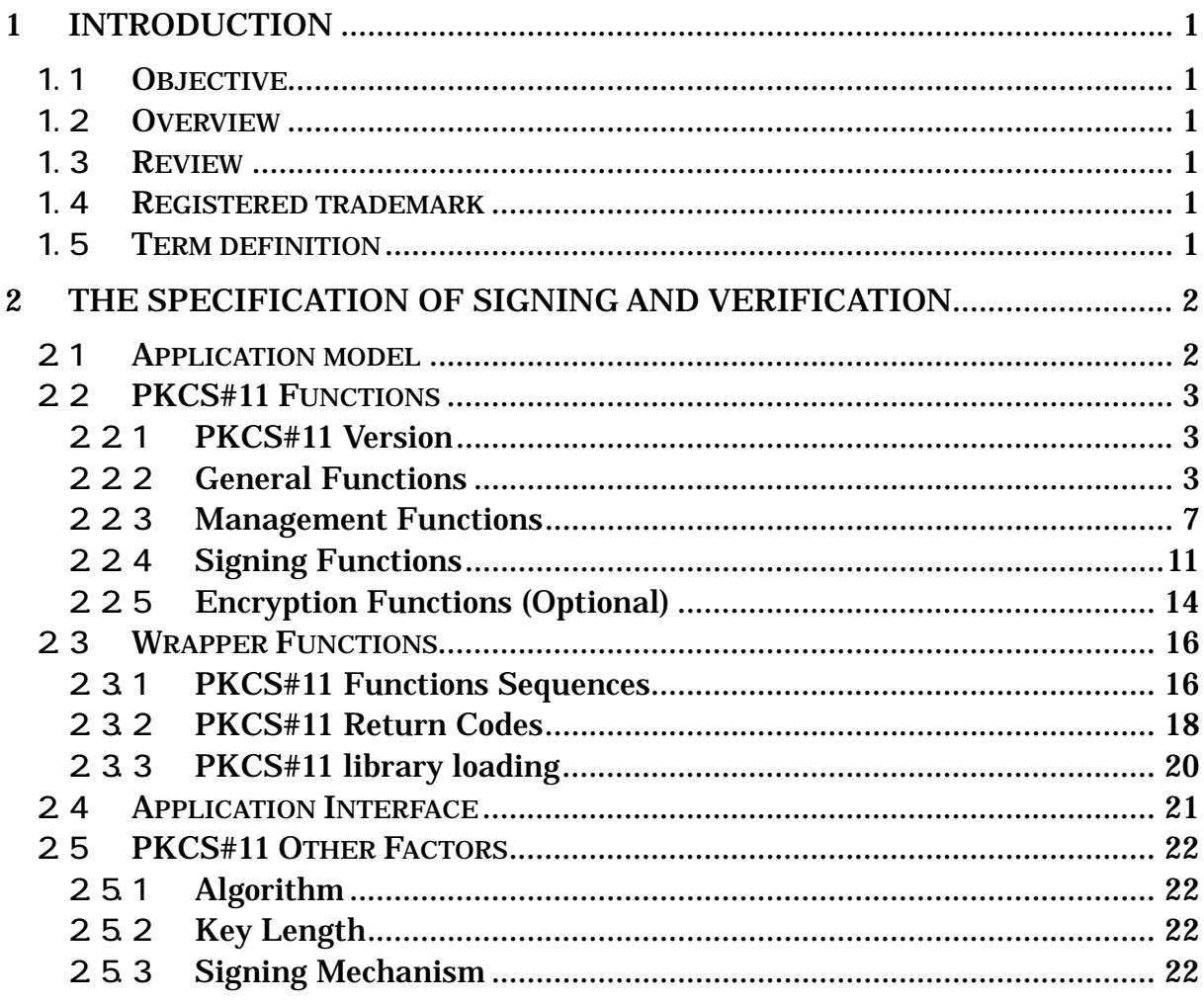

## - FIGURE CONTENT -

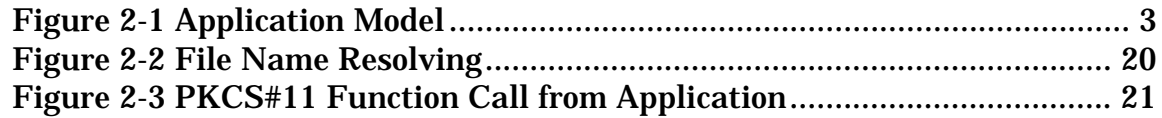

# - TABLE CONTENT -

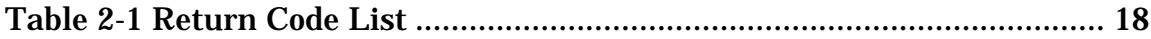

## <span id="page-3-0"></span>1 Introduction

## 1.1 Objective

This profile aims to be able to use the function of the signing and the verification together like using the product in each country when each country of the sphere of Asia uses one application service and to become it.

## 1.2 Overview

The specification to use each country's library based on PKCS#11 that is the international standard specification that U.S. RSA Laboratories settled on, and to use the function of the signing and the verification from a common application service together is settled on. The specification of the interface between the application and the PKCS#11 library, the function of PKCS#11, the execution sequence of the function, and the return code is settled on.

## 1.3 Review

This profile is corrected by the discussion based on trend and the situation of Asia.

## 1.4 Registered trademark

The company name, the product name and the brand name in this profile are the trademark of each company or the registered trademark.

1.5 Term definition

## • PKCS#11 (Public Key Cryptograph Standard)

PKCS(Public Key Cryptograph Standard) is a standard concerning the public key cryptosystem technology that U.S. RSA Laboratories advocates. As for PKCS#11, it is said "Cryptographic Token Interface Standard", and is provided for API to operate the certificate call and store, signing and verifying using the private key and the public key, etc. to the token.

## $\bullet$  token

The token indicates the generic name of the device that can be the carrying that can store the private key and the certificate for the owner identification. IC card is concretely given.

## • RSA encryption algorithm

Public key cryptosystem algorithm that is invented by Mr. Ron Rivest, Mr. Adi

<span id="page-4-0"></span>Shamir, and Mr. Leonard Adleman in 1977, and catches inventor's initial and was named. The factorization on prime numbers of a big number is assumed to be difficult of safety. It corresponds to a wide usage like not only encryption, decryption but also the signature, the verification, and the key distribution, etc.

# $\bullet$  SHA-1

This is a correction version of Secure Hash Algorithm defined in FIPS 180. And this is a hush algorithm used when the e-signature is chiefly done

# $\bullet$  public key

It is the key that pairs with the private key in the public key cryptosystem. It is open to the public as the certificate signed by trusted CA. (Related item : private key)

# $\bullet$  private key

It is the key that pairs with the public key in the public key cryptosystem. It is necessary to be managed by the end-entity strictly. (Related item : public key)

# 2 The specification of Signing and verification

In this chapter, the specification of this profile is explained.

# 2.1 Application model

The application model assumed in this profile is shown at " [Figure](#page-5-1) 2-1 [Application](#page-5-1) Model". Here, Web Server is assumed to be the one to provide the application service, and Web Server is assumed to be used as common service in each country.

Otherwise, the client is assumed to be acquired the private key and public key.

<span id="page-5-0"></span>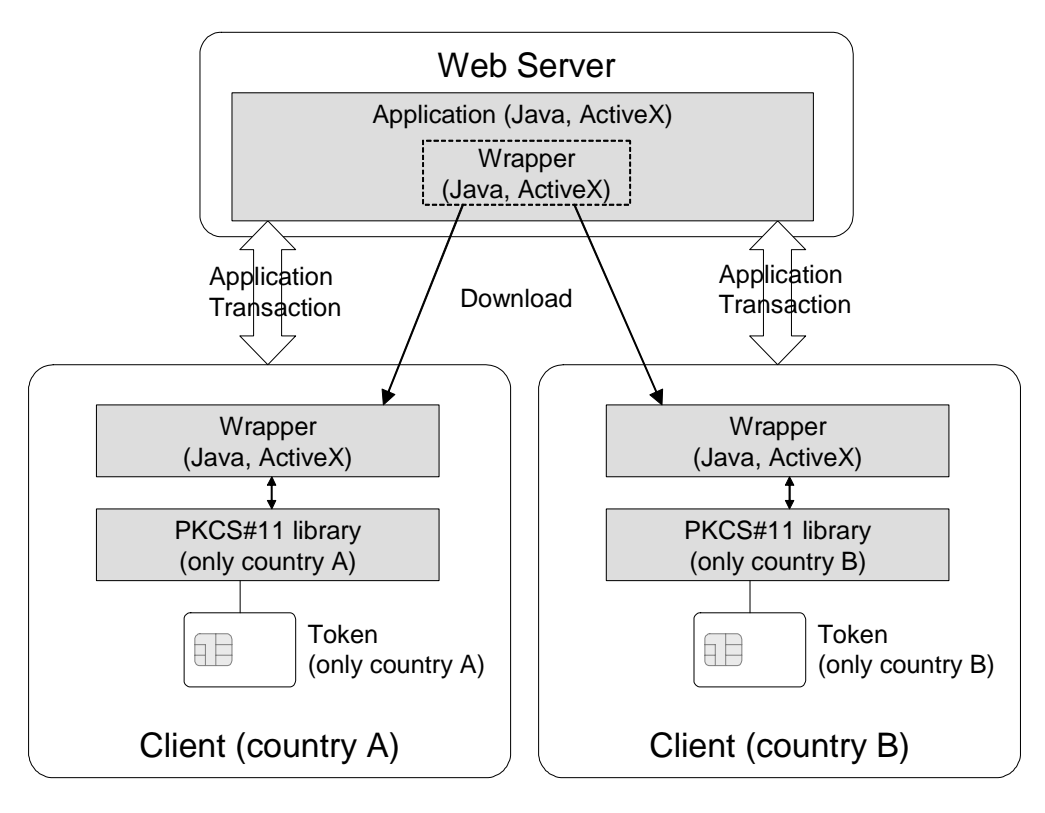

<span id="page-5-1"></span>Figure 2-1 Application Model

In this model, at first, Web Server is providing an application service. In the client, it acquires the private key and public key under the PKCS#11 library management. The keys and PKCS#11 library is installed beforehand.

In the status that the client is accessing to Web Server, when the client processes a signing or verifying, the "wrapper" is downloaded from Web Server to the client, and the communication between the application and PKCS#11 library is enabled. The wrapper is Java applet or ActiveX.

The PKCS#11 library and token is used the one that it is possible to use it in each country. But the point of Wrapper that the application service provider offers it as a common module is important.

<span id="page-5-2"></span>2.2 PKCS#11 Functions

In this term, it explains the functions that are used in all PKCS#11 functions.

#### 2.2.1 PKCS#11 Version

In this profile, version 2.01 is required.

#### 2.2.2 General Functions

In "General Functions", it defines the functions used as a whole together. The functions in this group are shown as follows.

## (1) C\_Initialize

a) Format CK\_RV C\_Initialize(CK\_VOID\_PTR pReserved);

#### b) Process

It initializes a PKCS#11 library.

#### c) Parameter

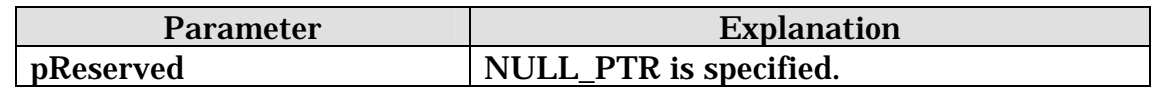

# (2) C\_GetSlotList

a) Format

CK\_RV C\_GetSlotList(CK\_BBOOL tokenPresent, CK\_SLOT\_ID\_PTR pSlotList, CK\_ULONG\_PTR pulCount);

#### b) Process

The slot ID list or the number of slot is acquired.

#### c) Parameter

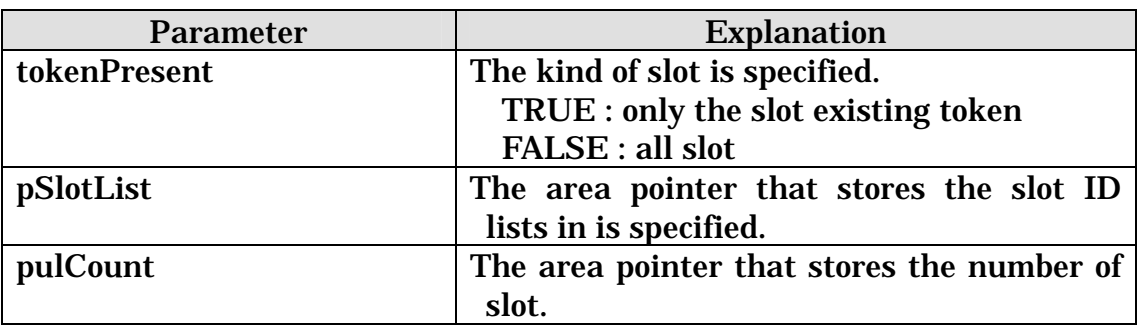

- (3) C\_GetTokenInfo
- a) Format

CK\_RV C\_GetTokenInfo(CK\_SLOT\_ID slotID, CK\_TOKEN\_INFO\_PTR pInfo);

It acquires the token information of the specified slot.

#### c) Parameter

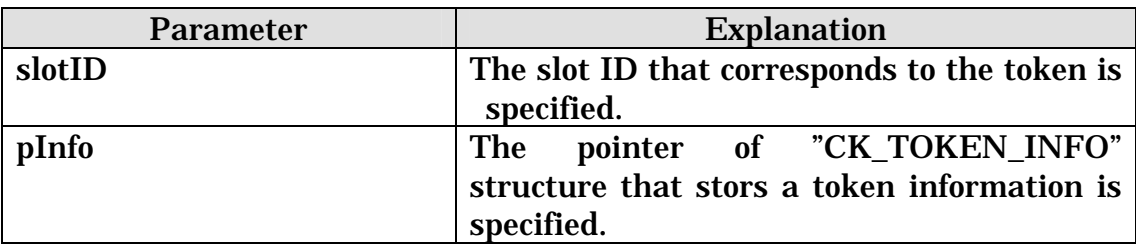

# (4) C\_OpenSession

## a) Format

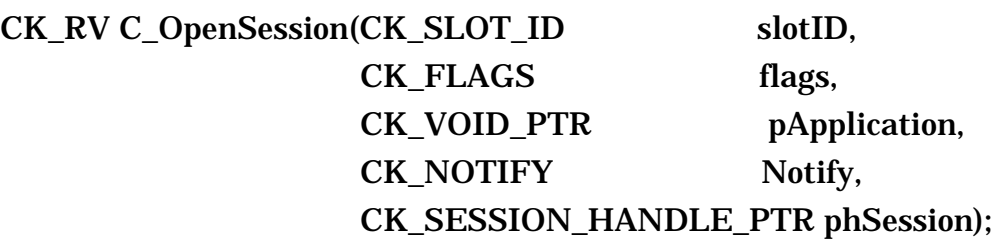

## b) Process

It opens the session between the process and token. And it acquires the session handle to identify the opened session.

# c) Parameter

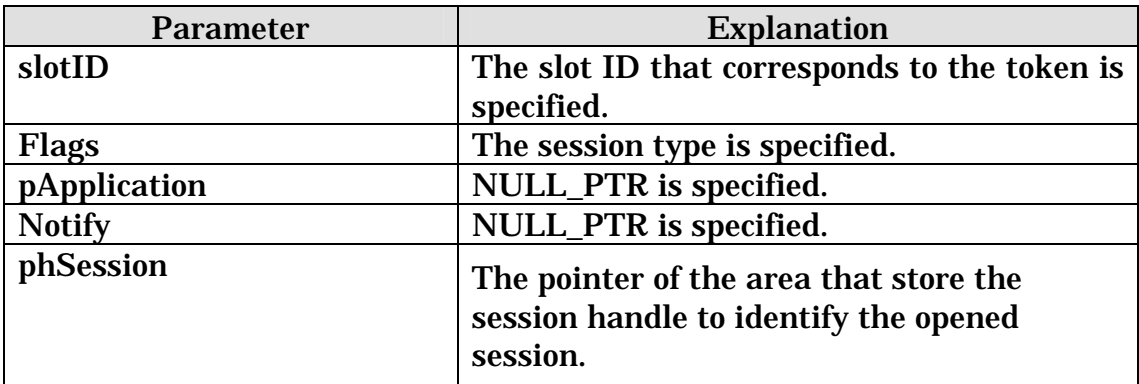

# (5) C\_Login

a) Format

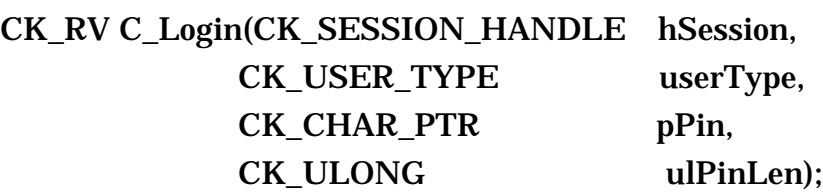

## b) Process

It logs-in to the token.

## c) Parameter

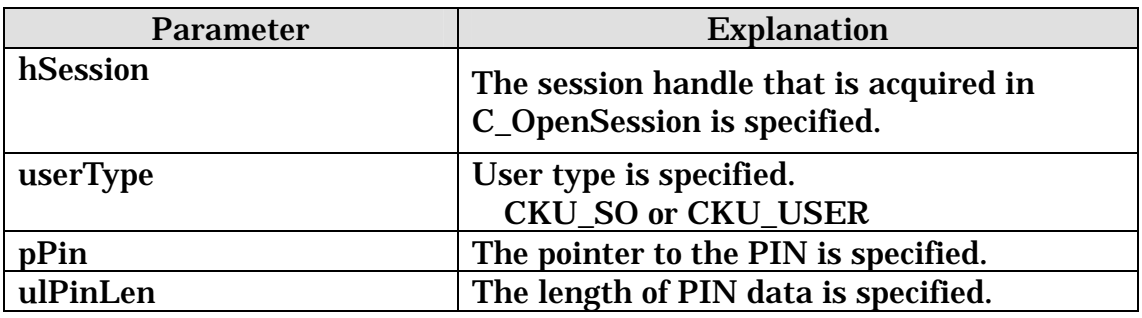

# (6) C\_Logout

a) Format

CK\_RV C\_Logout(CK\_SESSION\_HANDLE hSession);

## b) Process

It logs-out the user from the token.

## c) Parameter

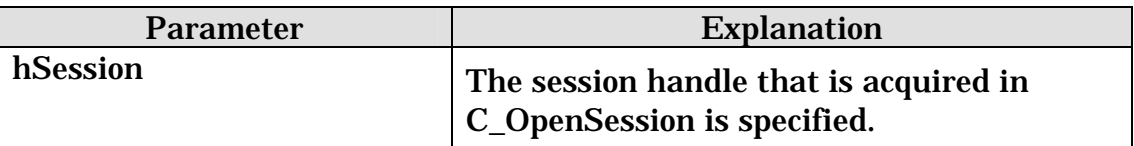

# (7) C\_CloseSession

a) Format

CK\_RV C\_CloseSession(CK\_SESSION\_HANDLE hSession);

<span id="page-9-0"></span>The session is closed between token and process.

#### c) Parameter

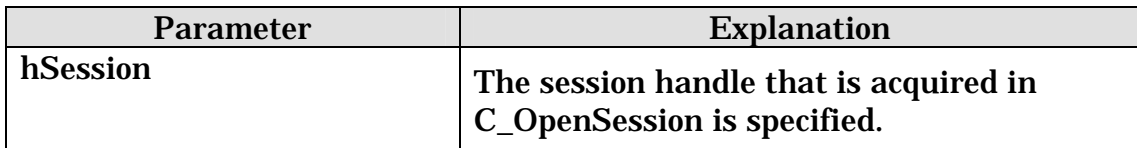

#### (8) C\_Finalize

#### a) Format

CK\_RV C\_Finalize(CK\_VOID\_PTR pReserved);

#### b) Process

The end process of PKCS#11 library is done.

#### c) Parameter

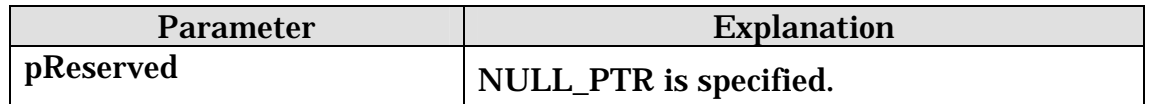

#### 2.2.3 Management Functions

In "Management Functions", it defines the functions that manage a private key, a public key and a token. The functions in this group are shown as follows.

#### (1) C\_FindObjectsInit

a) Format

CK\_RV C\_FindObjectsInit(CK\_SESSION\_HANDLE hSession,

CK ATTRIBUTE PTR pTemplate, CK\_ULONG ulCount):

#### b) Process

The environment to search the objects that is same as the attribute specified in the template is initialized.

#### c) Parameter

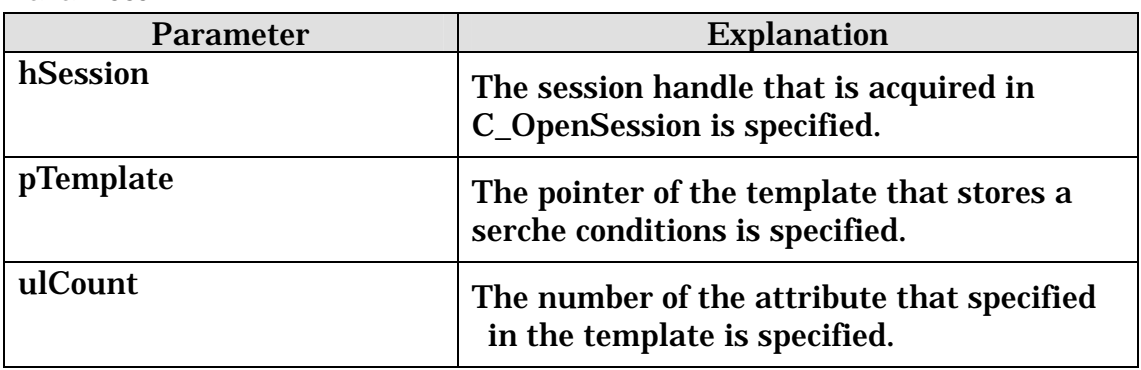

# (2) C\_FindObjects

# a) Format

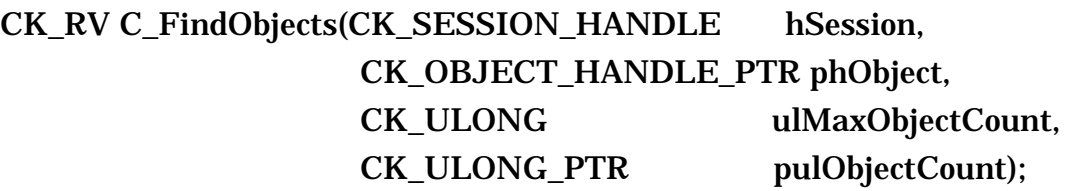

# b) Process

The token objects and the session objects are searched by the condition set in C\_FindObjectsInit function.

## c) Parameter

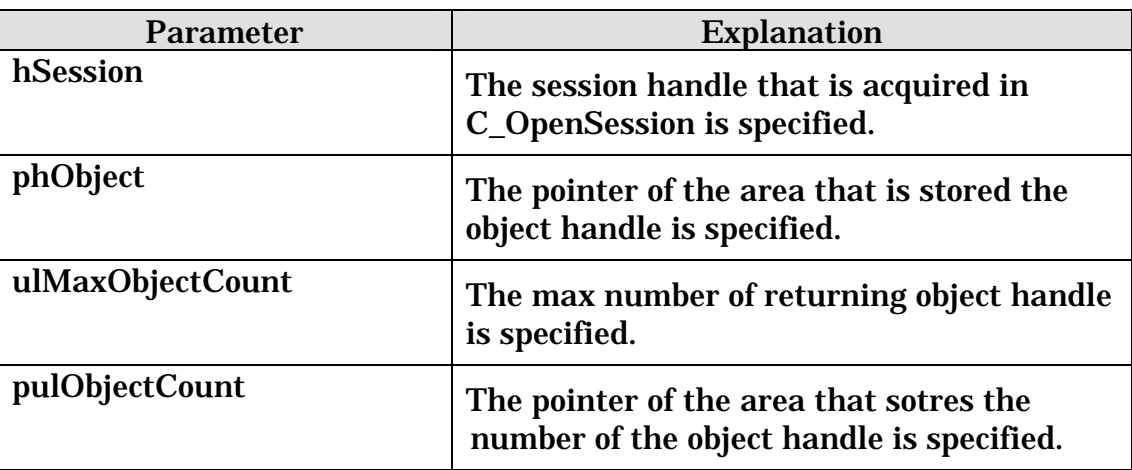

# (3) C\_FindObjectsFinal

a) Format

CK\_RV C\_FindObjectsFinal(CK\_SESSION\_HANDLE hSession);

The searching objects are finished.

#### c) Parameter

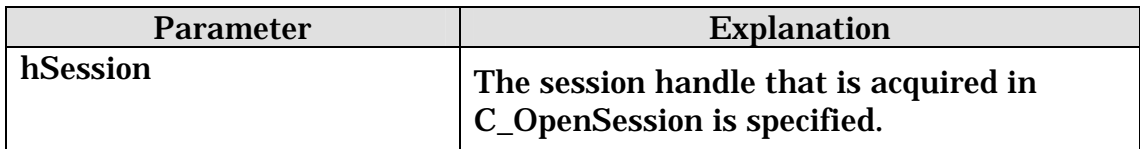

## (4) C\_GetAttributeValue

#### a) Format

# CK\_RV C\_GetAttributeValue(CK\_SESSION\_HANDLE hSession, CK\_OBJECT\_HANDLE hObject, CK\_ATTRIBUTE\_PTR pTemplate, CK\_ULONG ulCount);

#### b) Process

The object attribute is acquired. Or the length of the attribute data is acquired.

#### c) Parameter

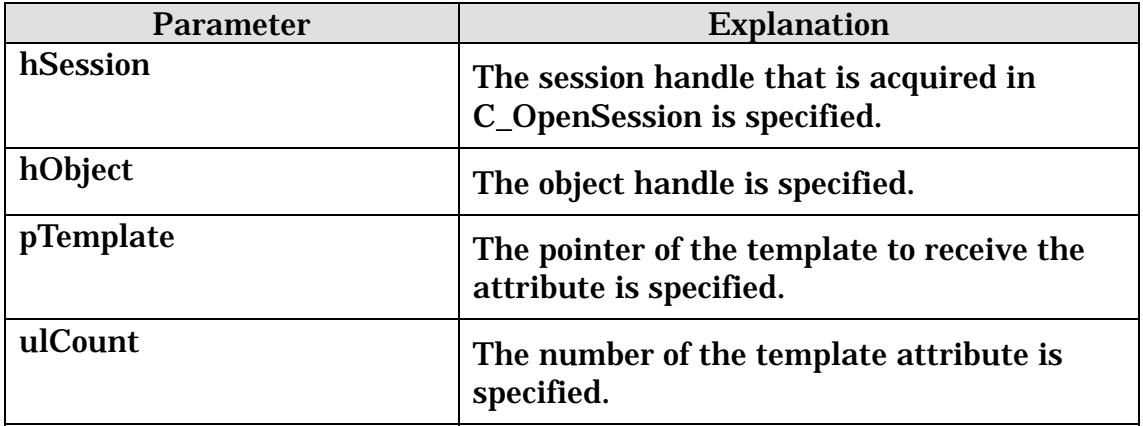

#### (5) C\_CreateObject

a) Format

CK\_RV C\_CreateObject(CK\_SESSION\_HANDLE hSession, CK\_ATTRIBUTE\_PTR pTemplate, CK\_ULONG ulCount, CK\_OBJECT\_HANDLE\_PTR phObject);

The object is added newly.

#### c) Parameter

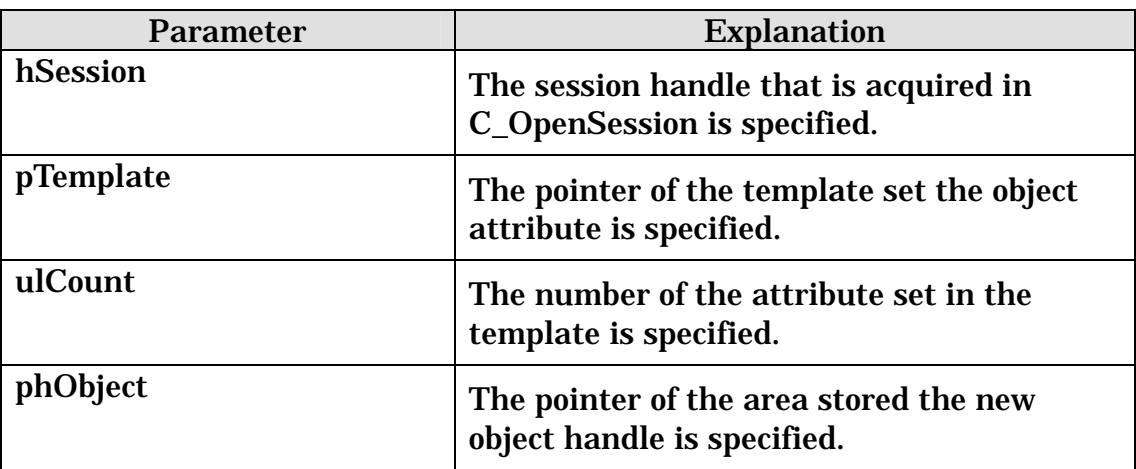

# (6) C\_DestroyObject

## a) Format

CK\_RV C\_DestroyObject(CK\_SESSION\_HANDLE hSession, CK\_OBJECT\_HANDLE hObject);

## b) Process

The object is annulled.

#### c) Parameter

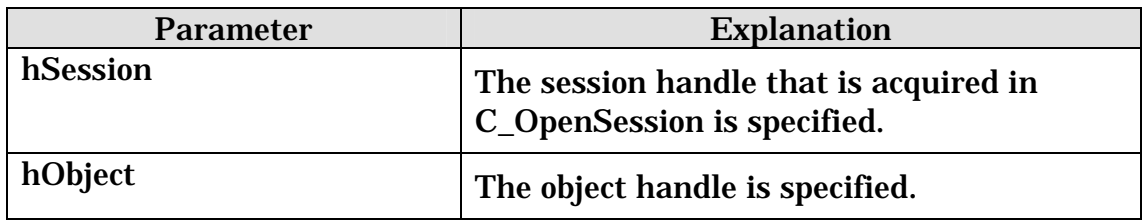

# (7) C\_GenerateKey (Optional)

#### a) Format

CK\_RV C\_GenerateKey(CK\_SESSION\_HANDLE hSession, CK\_MECHANISM\_PTR pMechanism, CK\_ATTRIBUTE\_PTR pTemplate, CK\_ULONG ulCount, CK\_OBJECT\_HANDLE\_PTR phKey);

<span id="page-13-0"></span>The common key is generated.

## c) Parameter

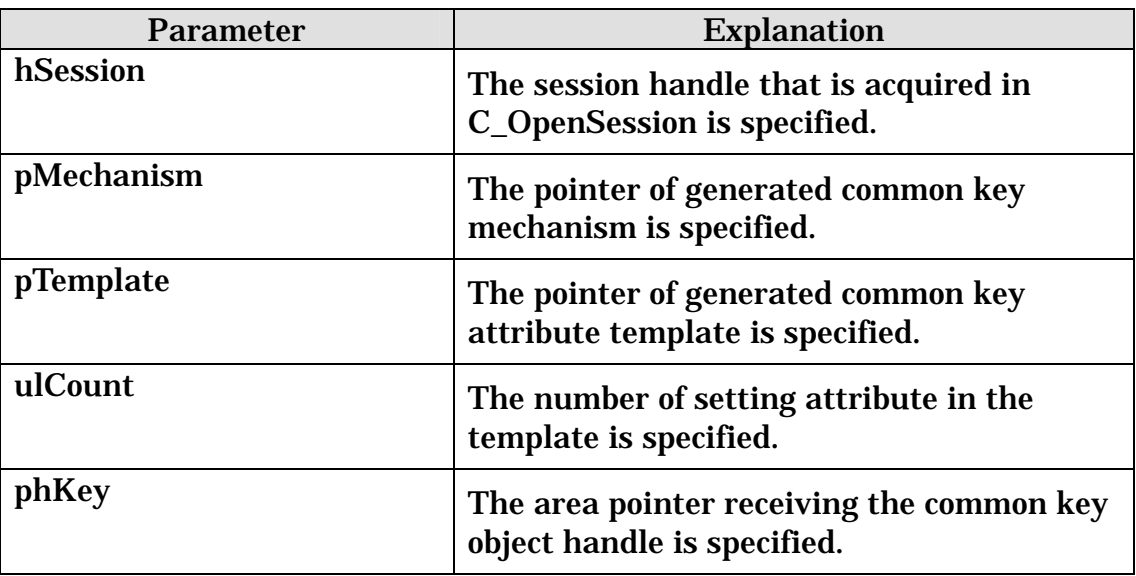

# 2.2.4 Signing Functions

In "Signing Functions", it defines the signing functions and virification functions. The functions in this group is shown as follows.

# (1) C\_SignInit

a) Format

CK\_RV C\_SignInit(CK\_SESSION\_HANDLE hSession, CK\_MECHANISM\_PTR pMechanism, CK\_OBJECT\_HANDLE hKey);

## b) Process

The signing process is initialized.

#### c) Parameter

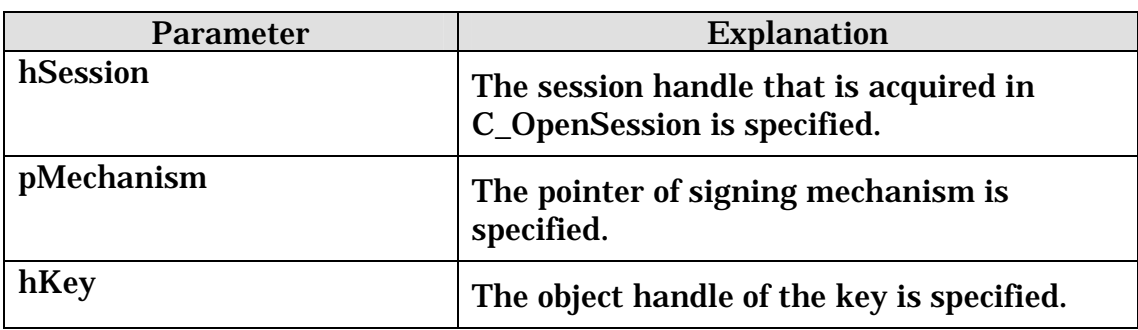

# (2) C\_Sign

# a) Format

CK\_RV C\_Sign(CK\_SESSION\_HANDLE hSession,

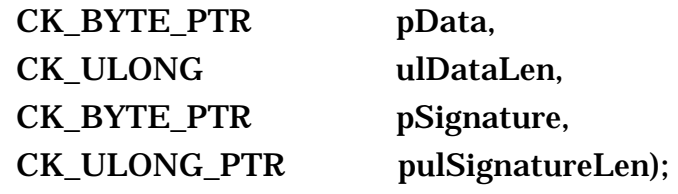

## b) Process

The single part data is signed.

## c) Parameter

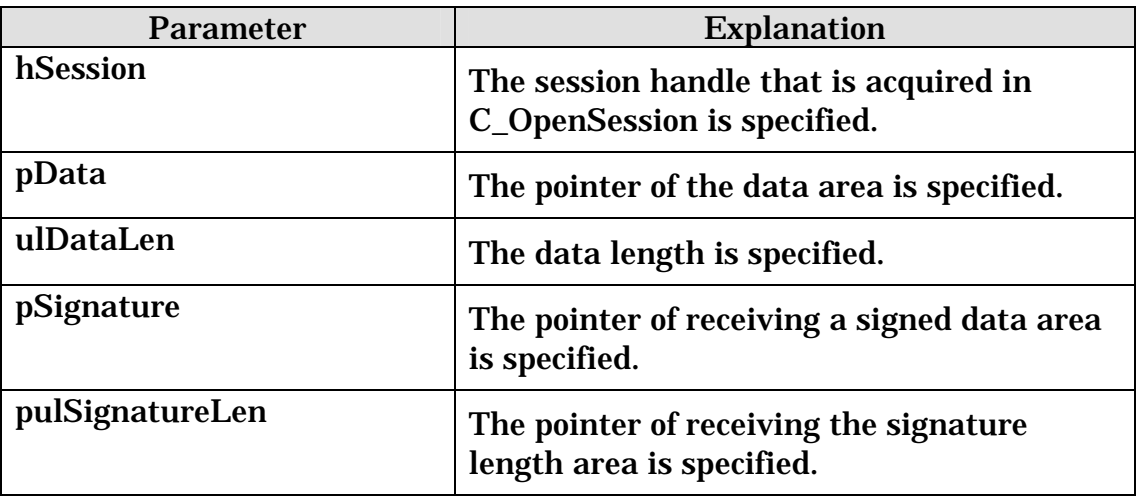

# (3) C\_VerifyInit

a) Format

CK\_RV C\_VerifyInit(CK\_SESSION\_HANDLE hSession, CK\_MECHANISM\_PTR pMechanism, CK\_OBJECT\_HANDLE hKey);

The verification process is initialized.

# c) Parameter

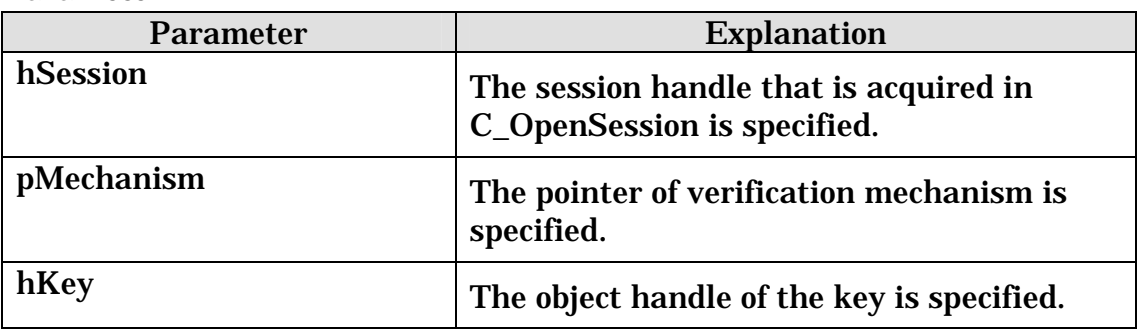

# (4) C\_Verify

a) Format

CK\_RV C\_Verify(CK\_SESSION\_HANDLE hSession,

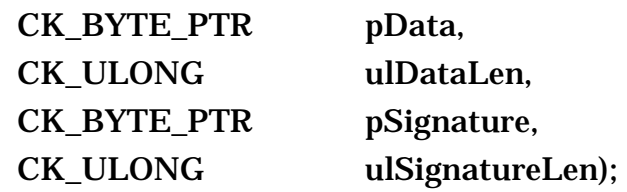

## b) Process

The single part data is verified.

# c) Parameter

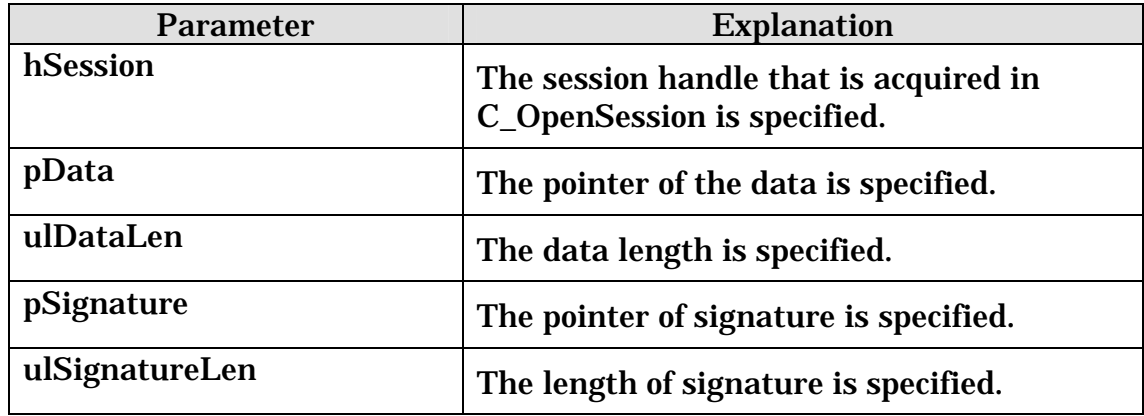

## <span id="page-16-0"></span>2.2.5 Encryption Functions (Optional)

In "Encryption Functions", it defines the encryption functions and decryption functions. The functions in this group are shown as follows.

The functions in this group are optional.

# (1) C\_EncryptInit

a) Format

CK\_RV C\_EncryptInit(CK\_SESSION\_HANDLE hSession, CK\_MECHANISM\_PTR pMechanism, CK\_OBJECT\_HANDLE hKey);

## b) Process

The encryption process is initialized.

#### c) Parameter

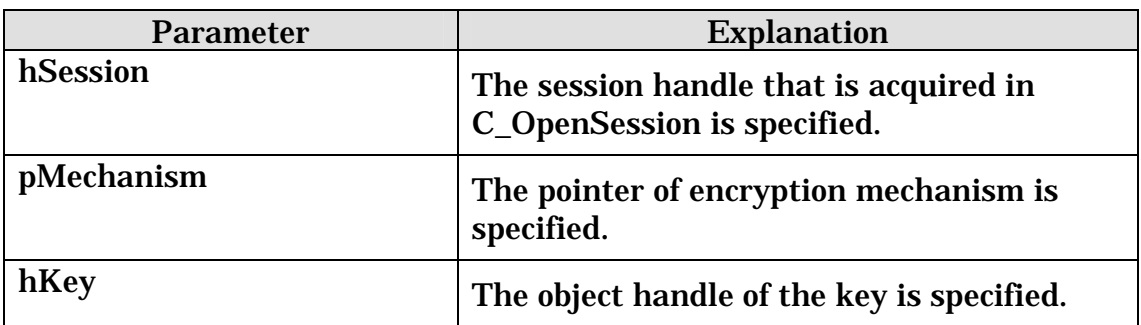

## (2) C\_Encrypt

## a) Format

CK\_RV C\_Encrypt(CK\_SESSION\_HANDLE hSession,

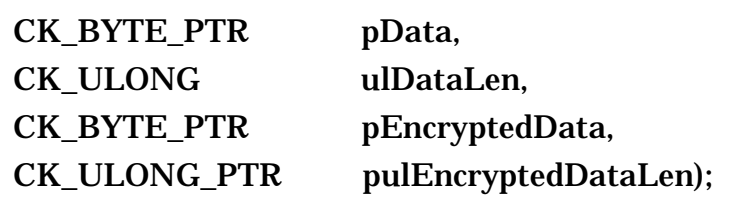

## b) Process

The single part data is encrypted.

#### c) Parameter

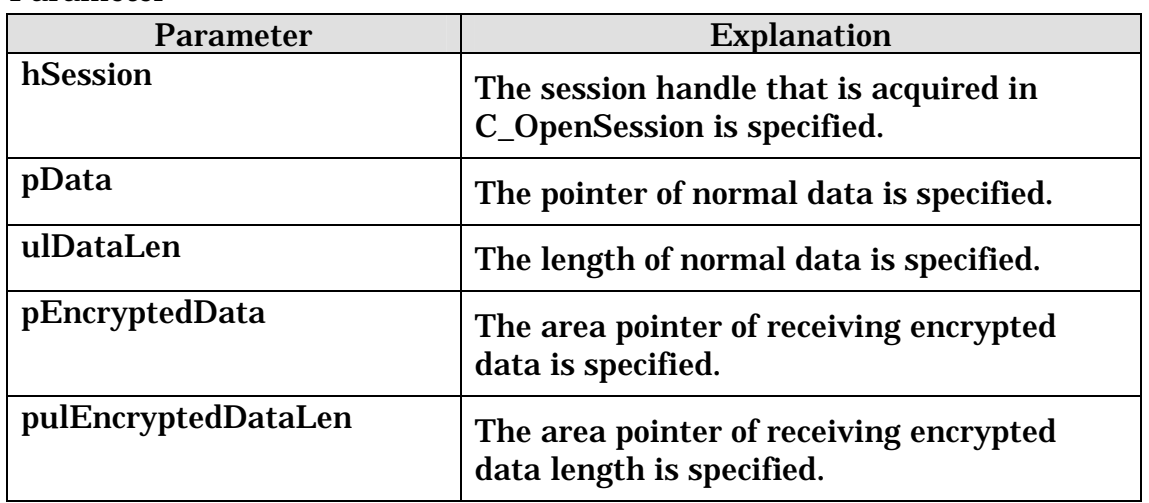

# (3) C\_DecryptInit

a) Format

# CK\_RV C\_DecryptInit(CK\_SESSION\_HANDLE hSession, CK\_MECHANISM\_PTR pMechanism, CK\_OBJECT\_HANDLE hKey);

b) Process

The decryption process is initialized.

## c) Parameter

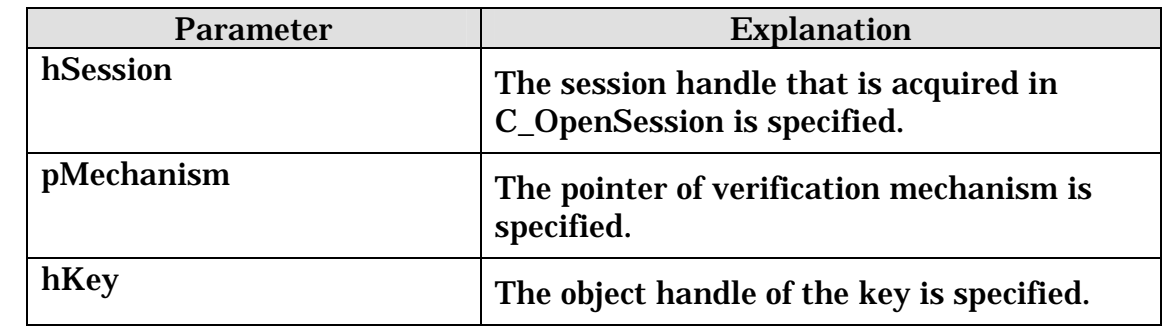

# (4) C\_Decrypt

a) Format

CK\_RV C\_Decrypt(CK\_SESSION\_HANDLE hSession,

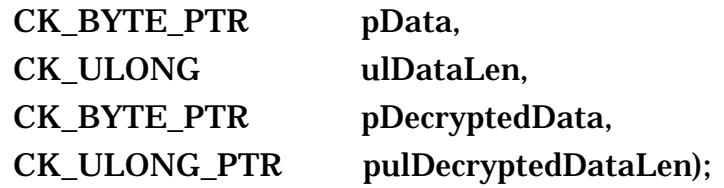

<span id="page-18-0"></span>The single part data is decrypted.

#### c) Parameter

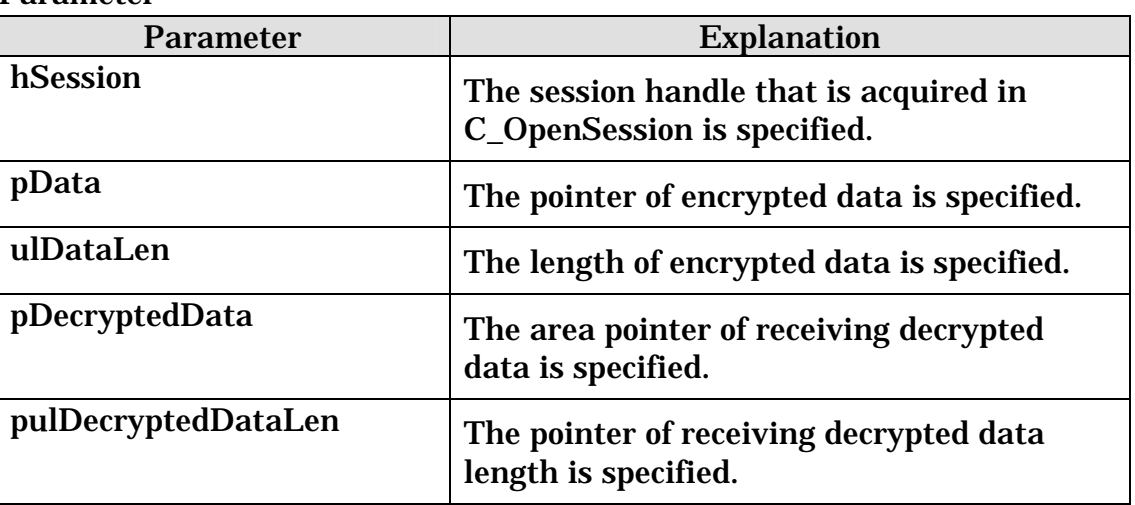

## 2.3 Wrapper Functions

In this term, the method that the wrapper is implemented the functions shown at ["2.2](#page-5-2) PKCS#11 Functions" is explained.

The application developer may mount the wrapper without doing as an independent module as one function of the application.

## <span id="page-18-1"></span>2.3.1 PKCS#11 Functions Sequences

In the wrapper, it starts making the function shown at "[2.2](#page-5-2) PKCS#11 Functions" a group each processing, and it defines the sequences. In the application, communication to the PKCS#11 library is enabled by calling these sequences.

The sequences are shown as follows.

## (1) Initialize Sequence

- C\_Initialize
- C\_GetSlotList
- C\_GetTokenInfo
- C\_OpenSession
- C\_Login
- (2) Logout Sequence
	- C\_Logout
	- $\bullet$ C\_CloseSession
	- C\_Finalize
- (3) Get Certificate Sequence
	- C\_FindObjectsInit
	- $\bullet$ C\_FindObjects
	- C\_FindObjectsFinal
	- C\_GetAttributeValue
- (4) Sign Sequence
	- C\_SignInit
		- C\_Sign
- (5) Verify Sequence
	- C\_CreateObject
	- C\_VerifyInit
	- $\bullet$ C\_Verify
- (6) Delete Object Sequence
	- C\_DestroyObject
- (7) Common Key Generate Sequence (Optional)
	- $\bullet$ C\_GenerateKey
	- C\_GetAttributeValue
- (8) Encryption Sequence (Optional)
	- C\_EncryptInit
	- C\_Encrypt
- (9) Decryption Sequence (Optional)
	- C\_DecryptInit
	- C\_Decrypt

## <span id="page-20-0"></span>2.3.2 PKCS#11 Return Codes

About the return codes of each function in the sequences that are shown at "[2.3.1](#page-18-1) PKCS#11 Functions Sequences", the return codes that are contained in this profile are shown at "Table 2-1 [Return](#page-20-1) Code List".

The adoption of these return codes is left to the application developer's judgment.

| No.                     | Function           | <b>Return Code</b>         | <b>Notes</b> |
|-------------------------|--------------------|----------------------------|--------------|
| 1                       | C GetFunctionList  | CKR_OK                     |              |
| 2                       | C_Initialize       | CKR_OK                     |              |
| 3                       | C_Finalize         | CKR_OK                     |              |
| $\overline{\mathbf{4}}$ | C_GetTokenInfo     | CKR_OK                     |              |
| 5                       |                    | CKR_DEVICE_REMOVED         |              |
| 6                       | C GetSlotList      | CKR OK                     |              |
| $\overline{7}$          | C_OpenSession      | CKR_OK                     |              |
| 8                       |                    | CKR_DEVICE_REMOVED         |              |
| $\overline{9}$          |                    | CKR_TOKEN_NOT_PRESENT      |              |
| 10                      |                    | CKR SESSION HANDLE INVALID |              |
| 11                      |                    | CKR_SLOT_ID_INVALID        |              |
| 12 <sub>2</sub>         | C_CloseSession     | CKR_OK                     |              |
| 13                      |                    | CKR_TOKEN_NOT_PRESENT      |              |
| $\overline{14}$         |                    | CKR SESSION HANDLE INVALID |              |
| 15                      |                    | CKR_DEVICE_REMOVED         |              |
| 16                      | C_Login            | CKR OK                     |              |
| 17                      |                    | CKR_DEVICE_REMOVED         |              |
| 18                      |                    | CKR_TOKEN_NOT_PRESENT      |              |
| 19                      |                    | CKR_SESSION_HANDLE_INVALID |              |
| 20                      |                    | CKR PIN INCORRECT          |              |
| $\overline{21}$         |                    | CKR_PIN_INVALID            |              |
| $\overline{22}$         |                    | CKR PIN LEN RANGE          |              |
| 23                      |                    | CKR PIN LOCKED             |              |
| 24                      |                    | CKR_USER_ALREADY_LOGGED_IN |              |
| 25                      | C_Logout           | CKR OK                     |              |
| 26                      |                    | CKR_DEVICE_REMOVED         |              |
| 27                      |                    | CKR TOKEN NOT PRESENT      |              |
| 28                      |                    | CKR_SESSION_HANDLE_INVALID |              |
| 29                      |                    | CKR_USER_NOT_LOGGED_IN     |              |
| 30                      | C_FindObjectsInit  | CKR OK                     |              |
| $\overline{31}$         |                    | CKR_TOKEN_NOT_PRESENT      |              |
| 32                      |                    | CKR SESSION HANDLE INVALID |              |
| 33                      |                    | CKR_DEVICE_REMOVED         |              |
| 34                      | C_FindObjects      | CKR_OK                     |              |
| 35                      |                    | CKR TOKEN NOT PRESENT      |              |
| 36                      |                    | CKR_SESSION_HANDLE_INVALID |              |
| 37                      |                    | CKR_DEVICE_REMOVED         |              |
| 38                      | C_FindObjectsFinal | <b>CKR OK</b>              |              |
| 39                      |                    | CKR_TOKEN_NOT_PRESENT      |              |
| $\overline{40}$         |                    | CKR_SESSION_HANDLE_INVALID |              |

<span id="page-20-1"></span>Table 2-1 Return Code List

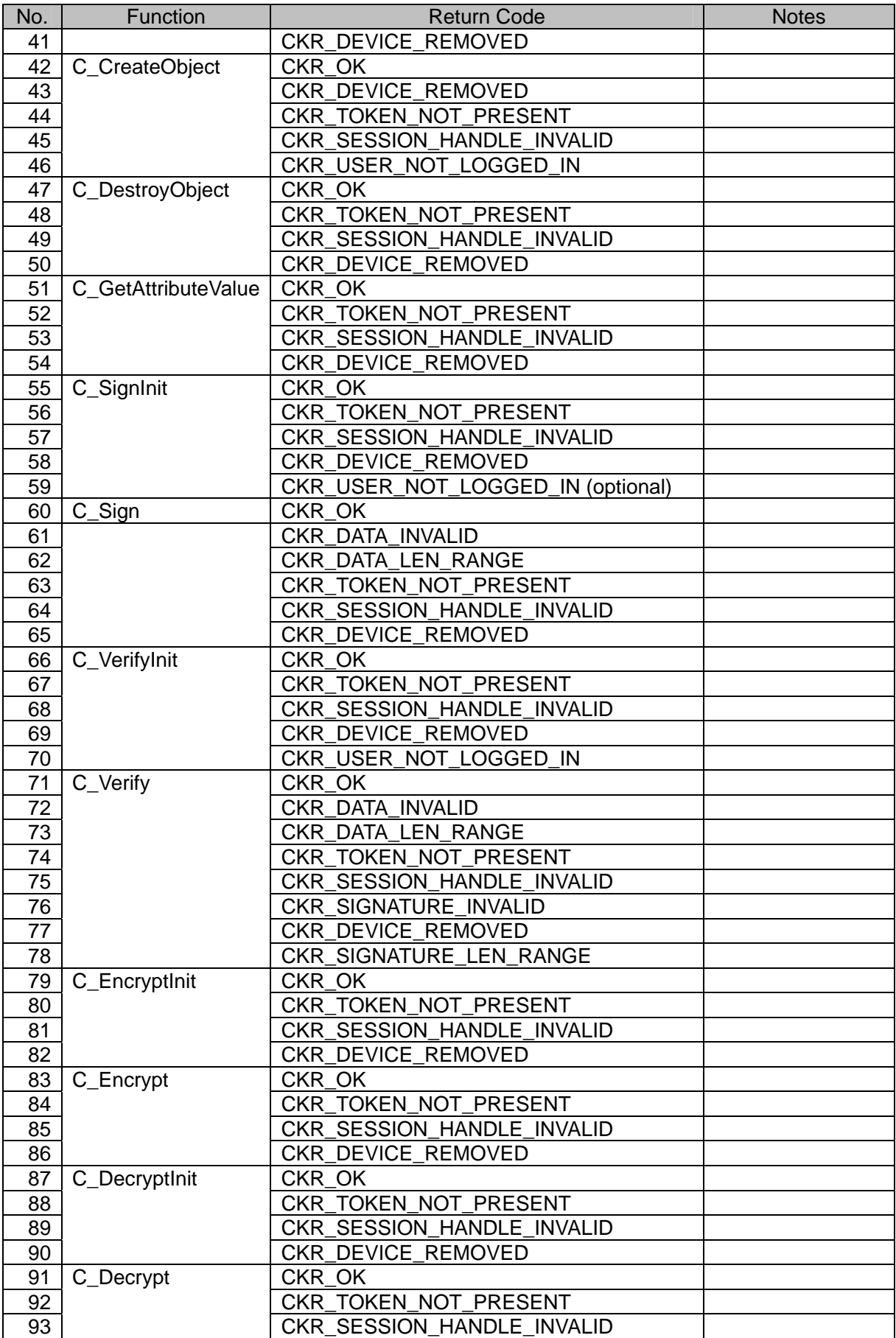

<span id="page-22-0"></span>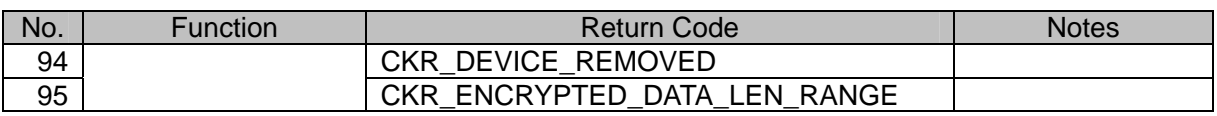

# 2.3.3 PKCS#11 library loading

If the wrapper is used commonly in each country, there is one problem. There is a difference between the file name of PKCS#11 library used in each country. So, when the wrapper is downloaded in the client, the wrapper can not know the file name.

To resolve this problem, the method that the file name is written in initialize file is adopted. Detail is shown at "[Figure 2-2 File Name Resolving"](#page-22-1).

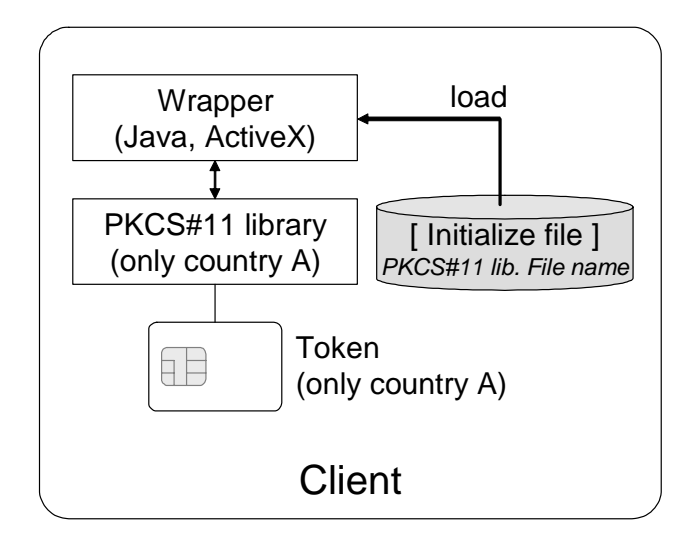

<span id="page-22-1"></span>Figure 2-2 File Name Resolving

# The specification of this initialize file is as follows.

# (1) File Name

The file name is "pkcs11.ini".

# (2) Contents

The contents of "pkcs11.ini" is as follows.

1 : [PKCS11.Driver.Name]

2 : F3EZscl2.dll

<span id="page-23-0"></span>In the 1st line, it declares that the file name of PKCS#11 library is written in this.

In the 2nd line, it writes the file name of PKCS#11 library of each country.

(3) Saved place

The saved place of "pkcs11.ini" is at the system folder in Windows installed drive and folder. Moreover, the file (DLL etc.) that is the realities of PKCS#11 library is saved the folder as same as "pkcs11.ini".

Example) Windows installed drive : C drive Windows installed folder : winnt System folder of Windows : system32

In this case, the place of pkcs11.ini is C:¥winnt¥system32¥.

2.4 Application Interface

When the application calls PKCS#11 functions, concretely, the application calls the sequences that are defined at "[2.3.1](#page-18-1) PKCS#11 Functions Sequences" to the wrapper. Details are shown at " [Figure 2-3 PKCS#11 Function Call from](#page-23-1)  [Application](#page-23-1)".

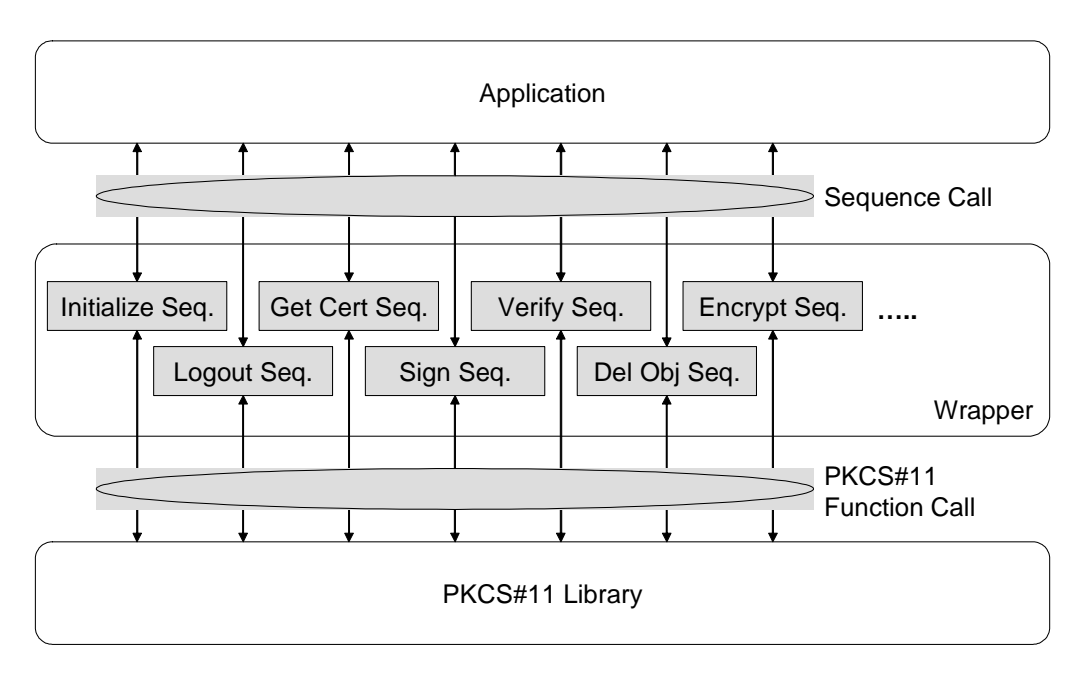

<span id="page-23-1"></span>Figure 2-3 PKCS#11 Function Call from Application

## <span id="page-24-0"></span>2.5 PKCS#11 Other Factors

In this term, the other factors are explained.

## 2.5.1 Algorithm

The signing algorithm used in C\_Sign function and C\_Verify function is RSA encryption or SHA-1 with RSA encryption.

## 2.5.2 Key Length

The key length of public key and private key are 1024 bits.

## 2.5.3 Signing Mechanism

The mechanism specified in C\_SignInit function and C\_VerifyInit function is CKM\_RSA\_PKCS or CKM\_SHA1\_RSA\_PKCS.